## **Fisa 6**

- 1. Creați un registru de calcul cu numele Grafice.
- 2. Pe prima foaie, creați un tabel cu următorul conținut:

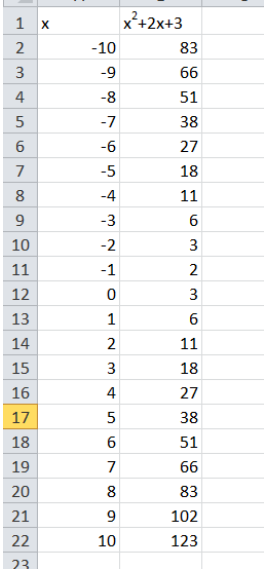

- 3. Redenumiți foaia 1 cu numele ecuatia de grad 2
- 4. Realizați un grafic de tip linie cu datele din tabel.
- 5. Adăugați graficului titlul Ecuația de gradul 2
- 6. Mutați legenda în partea stângă
- 7. Adăugați valori pe graficul funcției

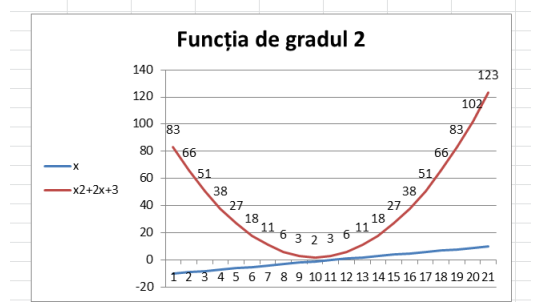

- 8. Folosiți stilul 44 pentru a colora graficul
- 9. Folosind datele din imaginea de mai jos, pe foaia a doua create un tabel.<br>
S STRUCTURA PARLAMENTULULE X | O FOCCBOOK X | O NEW TAB

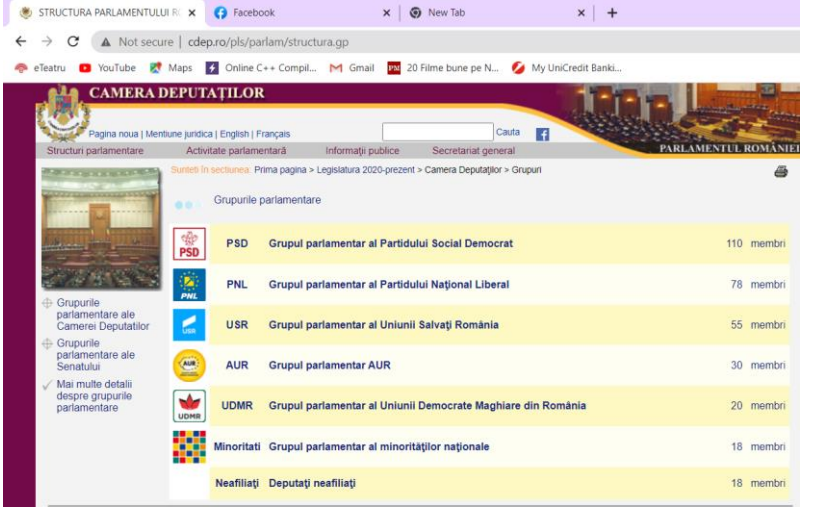

- 10. Redenumiti foaia 2 cu numele Parlament Romania.
- 11. Colorați etichetele foilor cu culorile rosu si verde.
- 12. Asociați un grafic de tip Pie pentru datele din tabelul de mai sus.
- 13. Adăugați titlul Parlament Romania 2020
- 14. Mutați legenda în partea de jos a graficului.
- 15. Schimbați culoarea graficului in galben.
- 16. Salvați și închideți. Trimiteți fișierul la adresa prof macovei c@yahoo.com